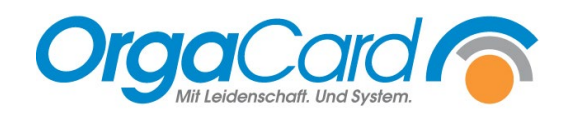

# **Bestell- und Produktionsuhrzeiten definieren**

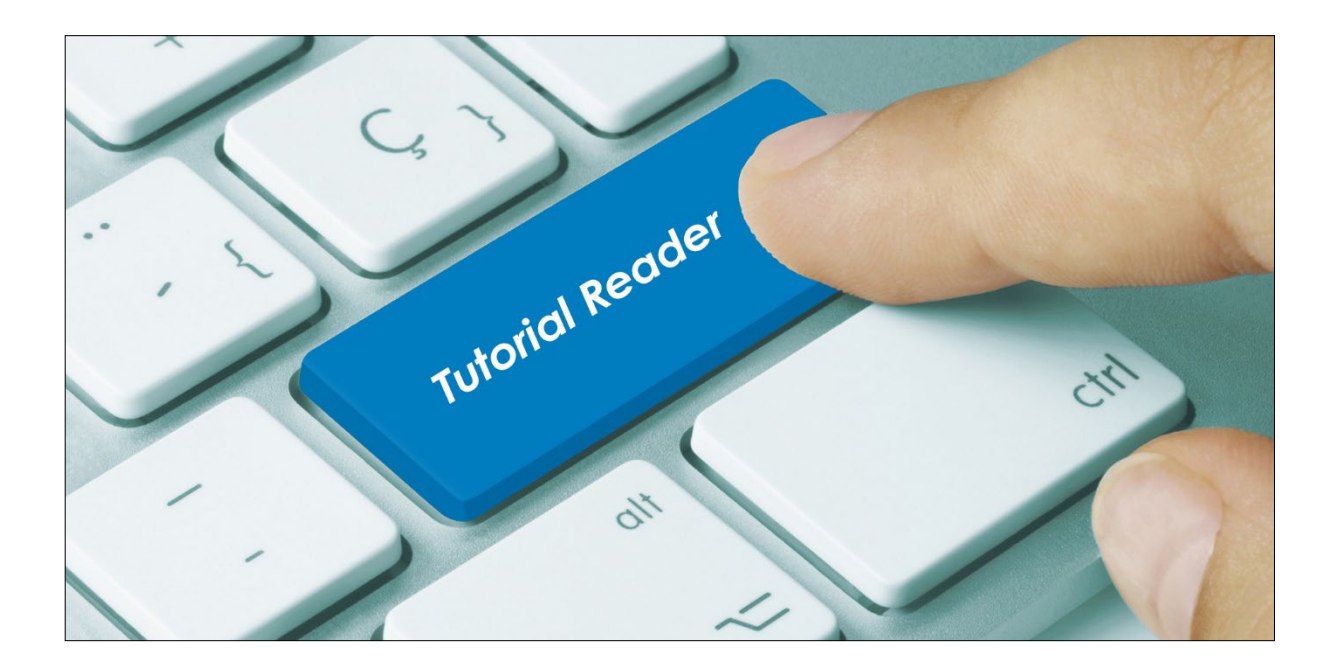

#### **Vorwort / Beschreibung**

Mit den Bestell- und Produktionsuhrzeiten werden Stoppzeiten für manuelle Menübestellungen über WEB-Menüassistent, BlueApp, OC4ME und der automatischen Bestellung von Zugangsessen definiert.

**Bestelluhrzeit**: Stoppzeit für die manuelle Bestellung auf den Stationen und Funktionsbereichen **Produktionsuhrzeit**: Stoppzeit für die automatische Bestellung eines Zugangsessens über die Patientendatenschnittstelle.

Es wird zwischen drei unterschiedlichen Möglichkeiten der Definition unterschieden:

- **A.** Generelle Hinterlegung für die einzelnen Mahlzeiten
- **B.** Hinterlegung von Ausnahmen für Klinikbereiche
- **C.** Hinterlegung von Ausnahmen für einzelne Stationen

## **A. Generelle Hinterlegung für die einzelnen Mahlzeiten in der Küchensteuerung**

![](_page_1_Picture_8.jpeg)

Wählen Sie in der Küchensteuerung den Menüpunkt Stammdaten - Mahlzeiten.

- **1.** Mahlzeit auswählen
- **2.** Ändern anklicken
- **3.** Produktionsuhrzeit im Schema HH:MM erfassen
- **4.** Bestelluhrzeit im Schema HH:MM erfassen
- **5.** Bestelltagoffset hinterlegen.
- **6.** Speichern

## **Erläuterung der definierten Werte**

Produktionsuhrzeit: In unserem Beispiel werden bis 08:00 Uhr noch Zugangsessen automatisch bestellt. Anschließend können im Nachdruck Tablettkarten für die Zugänge gedruckt werden.

Bestelluhrzeit: In unserem Beispiel können bis 05:00 Uhr in der Früh noch Bestellungen erfasst oder geändert werden.

Bestelltagoffset: (Ab DB-Version 111) Dieser Wert korrespondiert mit der Bestelluhrzeit und definiert, für welchen Tag diese Bestelluhrzeit gilt (0=heute, 1= morgen, etc.).

TIPP: *Über den Parameter "profile.checkordertime" im Profil WEB-Menüassistent einzelner User kann die Prüfung der Bestelluhrzeit generell ausgeschaltet werden. Dies ist z.B. für Küche oder Diätassistenz sinnvoll.*

![](_page_1_Picture_186.jpeg)

Die Uhrzeiten bei den einzelnen Mahlzeiten gelten generell. Ab Datenbankversion 111 können auf zwei weiteren untergeordneten Ebenen Ausnahmen gebildet werden.

## **B. Hinterlegung von Ausnahmen für Klinikbereiche**

Über die Küchensteuerung (bis DB-Version 113.01 möglich)

Wählen Sie in der Küchensteuerung den Menüpunkt Stammdaten - Station und klicken dort auf die Schaltfläche [Klinikber.]. Im Fenster Klinikbereich wählen Sie anschließend die Schaltläche [Bestellund Produktionsuhrzeit].

![](_page_2_Picture_62.jpeg)

## Es öffnet sich folgende Tabelle:

![](_page_2_Picture_63.jpeg)

Es müssen nur die Mahlzeiten der Klinikbereiche gefüllt werden, die nicht dem Standard der Mahlzeit (s. Pkt. A) entsprechen. Hier definierte Zeiten haben Vorrang vor den unter Mahlzeiten definierten Uhrzeiten.

Im Gegensatz zu den Einstellungen unter Mahlzeiten gibt es bei den Klinikbereichen auch die Möglichkeit für die Produktionsuhrzeit einen Tagesoffset zu bestimmen. In unserem Beispiel oben wird für das Frühstück des Folgetages (=1) bis 20:00 Uhr ein Zugangsessen bestellt.

![](_page_3_Picture_84.jpeg)

## Über das Stammdatentool (ab DB-Version 113.02 ausschließlich)

- **1.** Zunächst unten links im Stammdatentool Küche auswählen.
- **2.** Anschließend links oben Bereich auswählen.
- **3.** Die 3 Punkte in der Spalte Bestell- und Produktionsuhrzeiten des Klinikbereiches anklicken, bei dem Sie die Ausnahmen erfassen möchten.

Übernehmen

 $\bullet$ 

Es öffnet sich ein neues Fenster …

- **4.** Füllen Sie nun alle Felder der Mahlzeit(en) aus, für die Ausnahmen bei den Bestell- und Produktionszeiten gelten sollen.
- **5.** Speichern Sie die Einstellungen mit der Schaltfläche [Übernehmen] ab.

Es müssen nur die Mahlzeiten der Klinikbereiche gefüllt werden, die nicht dem Standard der Mahlzeit (s. Pkt. A) entsprechen. Hier definierte Zeiten haben Vorrang vor den unter Mahlzeiten definierten Uhrzeiten.

Im Gegensatz zu den Einstellungen unter Mahlzeiten gibt es bei den Klinikbereichen auch die Möglichkeit für die Produktionsuhrzeit einen Tagesoffset zu bestimmen. In unserem Beispiel oben wird für das Frühstück des Folgetages (=1) bis 20:00 Uhr ein Zugangsessen bestellt.

## **C. Hinterlegung von Ausnahmen für einzelne Stationen**

Wählen Sie in der Küchensteuerung den Menüpunkt Stammdaten - Station und klicken dort auf die Schaltfläche [Bestell- und Produktionsuhrzeit].

![](_page_4_Picture_80.jpeg)

![](_page_4_Figure_3.jpeg)

Es müssen nur die Mahlzeiten der Station(en) gefüllt werden, die nicht dem Standard der Mahlzeit (s. Pkt. A) oder des Klinikbereichs (s. Pkt. B) entsprechen. Hier definierte Zeiten haben Vorrang vor den unter Mahlzeiten oder Klinikbereich definierten Uhrzeiten.

Im Gegensatz zu den Einstellungen unter Mahlzeiten gibt es bei den Stationen auch die Möglichkeit für die Produktionsuhrzeit einen Tagesoffset zu bestimmen. In unserem Beispiel oben wird bis 05:00 Uhr für das Frühstück des aktuellen Tages (=0) ein Zugangsessen bestellt.

![](_page_5_Picture_0.jpeg)

**OrgaCard** Siemantel & Alt GmbH Industriestraße 24 91126 Rednitzhembach Tel.: +49(0)9122/1809-0 Fax: +49(0)9122/1809-52 E-Mail: kontakt@orgacard.de Web: www.orgacard.de

© Copyright 2023 by OrgaCard Siemantel & Alt GmbH

Änderungen vorbehalten. Dieses Dokument ist urheberrechtlich geschützt. Der Inhalt darf weder ganz noch teilweise ohne vorherige Genehmigung des Rechtsinhabers vervielfältigt oder reproduziert werden.